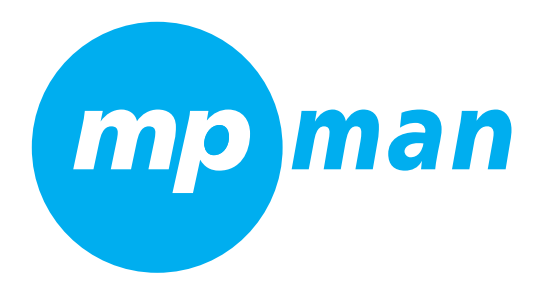

MP3 WOM

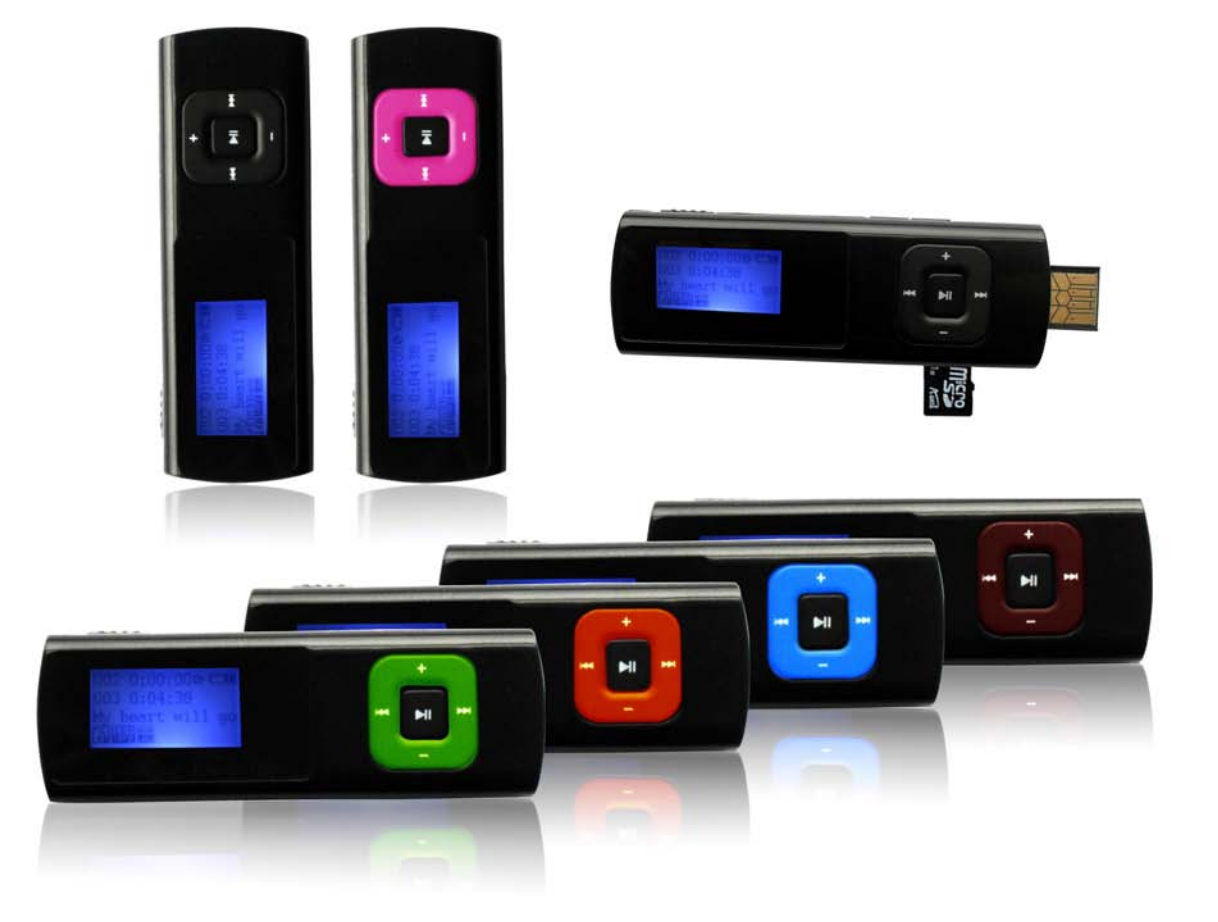

# **Manuel de l'utilisateur**

mo man

- �
- **Caractéristiques de l'appareil<br>
 Plusieurs formats audio pris en charge : MP3, WMA, WAV, etc.<br>
 Compatible avec les systèmes d'exploitation Windows 98 SE/N<br>
(pilote nécessaire sous Windows 98), Plug and Play.<br>
 Micro** ■ Plusieurs formats audio pris en charge : MP3, WMA, WAV, etc.<br>
● Compatible avec les systèmes d'exploitation Windows 98 SE/I<br>
(pilote nécessaire sous Windows 98), Plug and Play.<br>
● Micro intégré �■ Compatible avec les systèmes d'exploitation Windows 98 SE/ME, Windows 2000 et Win XP, disque USB amovible,<br>
(pilote nécessaire sous Windows 98), Plug and Play.<br>
■ Micro intégré<br>
■ Compatible carte Micro SD
	- $\bullet$
	- $\bullet$
	- (pilote nécessaire sous Windows 98), Plug and Play.<br>Micro intégré<br>Compatible carte Micro SD<br>Réglage d'économie d'énergie, libre réglage du contr<br>Effets sonores et circulation  $\bullet$ Réglage d'économie d'énergie, libre réglage du contraste, extinction automatique du lecteur.<br>Effets sonores et circulation<br>Affichage des paroles<br>Multi-langues prises en charge<br>Transport USB
- Micro intégré<br>
 Compatible c<br>
 Réglage d'éc<br>
 Effets sonore ■ Compatible carte Micro SD<br>■ Réglage d'économie d'éne<br>■ Effets sonores et circulation<br>■ Affichage des paroles  $\bullet$ ■ Effets sonores et circulation<br>■ Affichage des paroles<br>■ Multi-langues prises en cha<br>■ Transport USB
	- $\bullet$
- Affichage des paroles<br>● Multi-langues prises e<br>● Transport USB<br>● Batterie au lithium rec  $\bullet$ ● Multi-langues prises en charge<br>● Transport USB<br>● Batterie au lithium rechargeabl<br>Déclaration
- �■ Transport USB<br>■ Batterie au lithi<br>Déclaration<br>1. Nous vous reme
	- �

### **Déclaration**

- 
- Batterie au lithium rechargeable<br> **Déclaration**<br>
1. Nous vous remercions de votre u<br>
2. Pour votre sécurité, veuillez lire a 1. Nous vous remercions de votre utilisation de notre lecteur MP3!<br>
2. Pour votre sécurité, veuillez lire attentivement ce manuel d'utilis<br>
pour éviter tous dommages ou danger physiques à l'appareil.<br>
3. Veuillez utiliser **2.** Pour votre sécurité, veuillez lire attentivement ce manuel d'utilisation pour assurer l'utilisation appropriée du produit et pour éviter tous dommages ou danger physiques à l'appareil.<br>3. Veuillez utiliser le lecteur pour éviter tous dommages ou danger physiques à l'appareil.<br>3. Veuillez utiliser le lecteur correctement.
	- 3. Veuillez utiliser le lecteur correctement.<br> **Précautions d'emploi**<br>
	1. Ne placez pas le lecteur dans un endroi<br>
	2. Veuillez recharger le lecteur dans les ca

- 1. Ne placez pas le lecteur dans un endroit humide ou dont la température est supérieure à 35 °C ou inférieure à 5 °C<br>2. Veuillez recharger le lecteur dans les cas suivants :<br>4. L'icône de la batterie affiche:  $\Box$ .<br>B. Le
- **Précautions d'emploi**<br>
1. Ne placez pas le lecteur dans un endroit humide ou<br>
2. Veuillez recharger le lecteur dans les cas suivants :<br>
A. L'icône de la batterie affiche: <del>□</del>
	-
	-

# B. Le lecteur s'est éteint automatiquement et s'éteint rapidement après avoir été rallumé.<br>Important : Lorsque vous rechargez le lecteur, l'interrupteur d'alimentation doit être sur la position marche<br>avant la mise à la ch A. L'icône de la batterie affiche: ...<br>
B. Le lecteur s'est éteint automatiquement et s'éteint rapidement après avoir été rallumé.<br> **Important : Lorsque vous rechargez le lecteur, l'interrupteur d'alimentation doit**<br> **Avan**

- Important : Lorsque vous rechargez le lecteur, l'interrupteur d'alimentation doit être sur la position marche<br>avant la mise à la charge.<br>3. Ne déconnectez pas le lecteur lors de son formatage ou du transfert de données, ce **avant la mise à la charge.**<br>
3. Ne déconnectez pas<br>
dégradation des donné<br>
4. N'essayez pas de répa 3. Ne déconnectez pas le lecteur lors de son formatage ou du transfert de données, cela pourrait conduire à la<br>dégradation des données.<br>4. N'essayez pas de réparer le lecteur par vous-même.<br>5. Conservez le lecteur à l'abri
	-
	-
- dégradation des données.<br>N'essayez pas de réparer<br>Conservez le lecteur à l'at<br>Veuillez sauvegarder toute 4. N'essayez pas de réparer le lecteur par vous-même.<br>5. Conservez le lecteur à l'abri de l'eau et de l'humidité<br>6. Veuillez sauvegarder toutes vos données importante<br>peuvent entraîner la perte des données. 5. Conservez le lecteur à l'abri de l'eau et de l'humidité.<br>5. Conservez le lecteur à l'abri de l'eau et de l'humidité.<br>6. Veuillez sauvegarder toutes vos données importante<br>peuvent entraîner la perte des données.<br>7. Le dé 6. Veuillez sauvegarder toutes vos données importantes sur votre ordinateur, car toute réparation ou autre manipulation<br>peuvent entraîner la perte des données.<br>7. Le démontage ou l'ouverture non autorisés annuleront la gar peuvent entraîner la perte des données.<br>7. Le démontage ou l'ouverture non autoris
- 7. Le démontage ou l'ouverture non autorisés annuleront la garantie de cet appareil.

## Table des matières

mp man

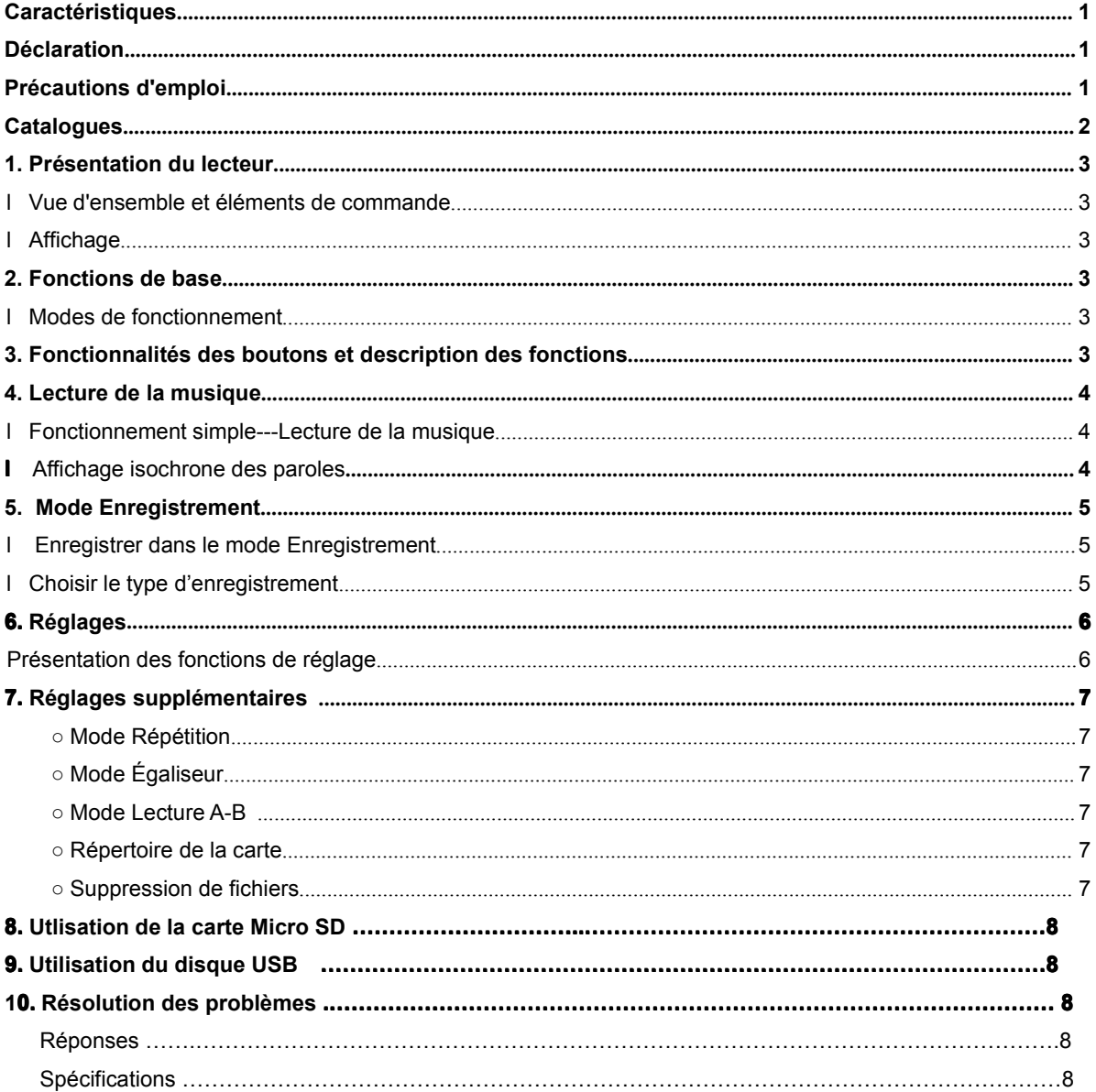

**�Vue d'ensemble et éléments de commande**

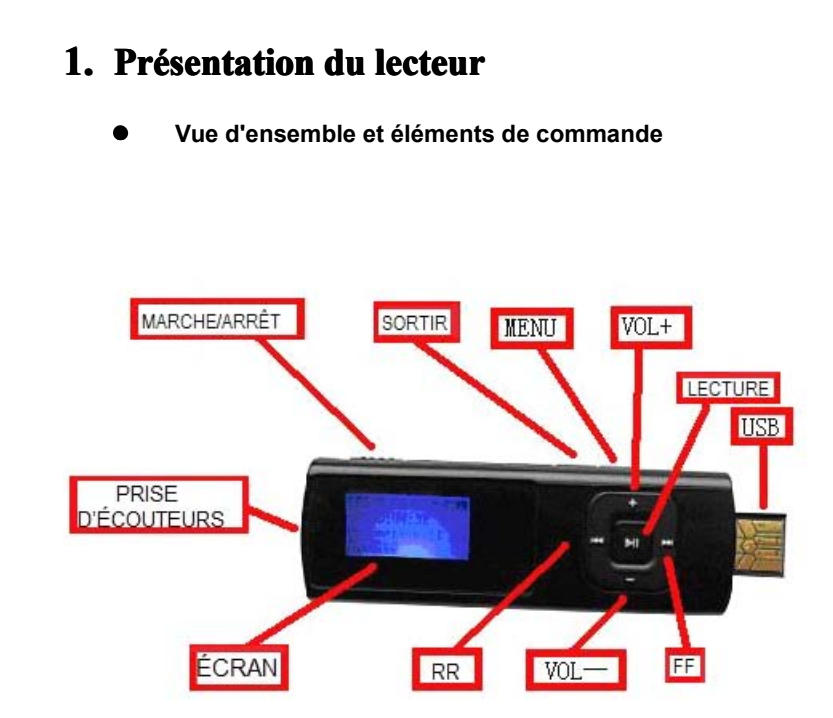

**�**

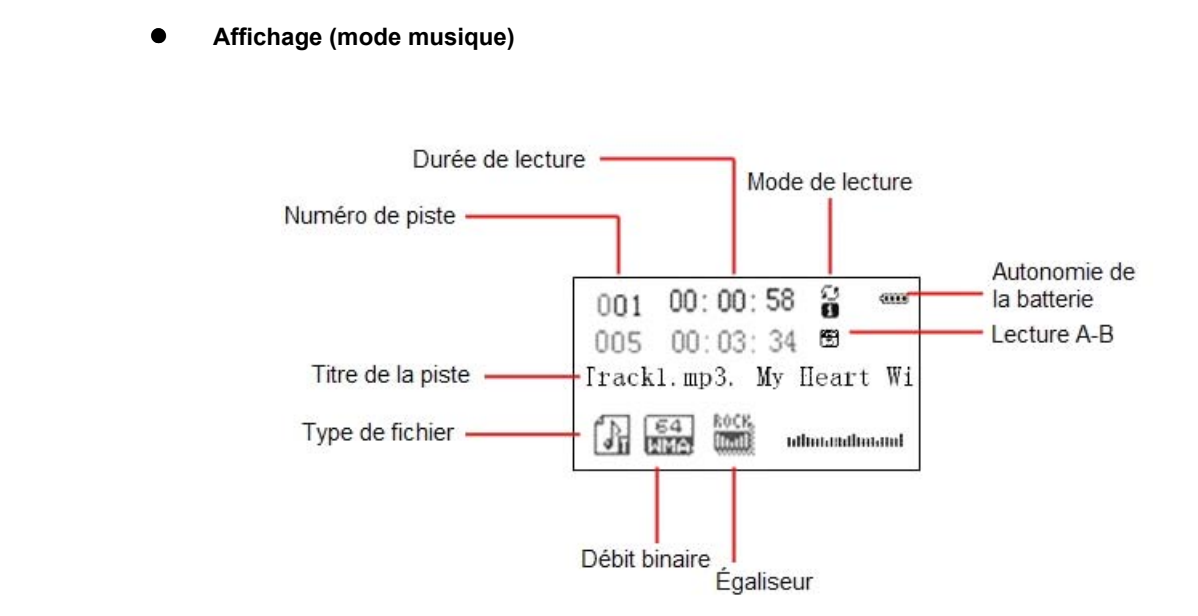

man

mp

## **2. Fonctions de base**<br>• Modes de fonctionnement

### **�**

● **Modes de fonctionnement**<br>
Le lecteur vous propose 4 n<br>
mode et appuyez brièvement Le lecteur vous propose 4 modes de fonctionnement au choix, appuyez sur le bouton  $M$  /  $M$  pour changer de mode et appuyez brièvement sur le bouton "MENU" pour valider. mode et appuyez brièvement sur le bouton "MENU" pour valider.

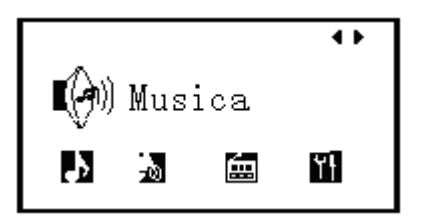

### **�**

Bouton "LECTURE" : mise en marche *l* extinction *l* lecture *l* arrêt<br>Appuyez longuement sur le bouton "LECTURE" pour activer les conditions d'arrêt.<br>Appuyez longuement sur le bouton "LECTURE" pour activer ou désactiver l

man

<span id="page-4-0"></span>**3. Fonctionnalités des boutons**<br> **•** Bouton "LECTURE" : mise en ma<br>
Appuyez longuement sur le bouto<br>
A l'état Stop, appuyez brièvement<br>
bouton une nouvelle fois pour lire à nouve Appuyez longuement sur le bouton "LECTURE" pour activer les conditions d'arrêt.<br>Appuyez longuement sur le bouton "LECTURE" pour activer ou désactiver les con<br>À l'état Stop, appuyez brièvement sur le bouton "LECTURE" pour l Appuyez longuement sur le bouton "LECTURE" pour activer ou désactiver les conditions d'alimentation.<br>
À l'état Stop, appuyez brièvement sur le bouton "LECTURE" pour lire à nouveau, appuyez brièvement sur<br>
ton une nouvelle

À l'état Stop, appuyez brièvement sur le bouton "LECTURE" pour lire à nouveau, appuyez brièvement sur ce<br>bouton une nouvelle fois pour lire à nouveau, une autre brève pression suspendra la lecture.<br>À l'état Stop du mode En bouton une nouvelle fois pour lire à nouveau, une autre brève pression suspendra la lecture.<br>
À l'état Stop du mode Enregistrement, appuyer brièvement sur le bouton "LECT" l'enregistrement ; appuyer à nouveau brièvement po

À l'état Stop du mode Enregistrement, appuyer brièvement sur le bouton "LECTURE" pour commencer<br>l'enregistrement ; appuyer à nouveau brièvement pour arrêter.<br>En mode Enregistrement, appuyer brièvement sur le bouton "LECTUR l'enregistrement ; appuyer à nouveau brièvement pour arrêter.<br>En mode Enregistrement, appuyer brièvement sur le bouton "LECTURE" pour arrêter l'enregistrement. En mode Enregistrement, appuyer brièvement sur le bouton "LECTURE" pour arrêter l'enregistrement<br>Remarque : cet appareil dispose d'un système d'économie d'énergie automatique, si le lecteur est à l'état<br>s'éteint automatiqu Remarque : cet appareil dispose d'un système d'économie d'énergie automatique, si le lecteur est à l'état Stop, il<br>s'éteint automatiquement après une durée prédéfinie si vous ne le manipulez pas.<br>• Bouton "LECTURE" : Menu s'éteint automatiquement après une durée prédéfinie si vous ne le manipulez pas.<br>
• Bouton "LECTURE" : Menu de fonctions (mode Musique)<br>
À l'état Stop : appuyez brièvement pour afficher le sous-menu d'arrêt.<br>
En mode Lectu

### �

● Bouton "LECTURE" **: Menu de fonctions (mode Musique)**<br>  $\hat{A}$  l'état Stop : appuyez brièvement pour afficher le sous-me<br>
En mode Lecture: appuyez brièvement pour afficher le sou<br>
Dans le sous-menu de lecture / d'arrêt À l'état Stop : appuyez brièvement pour afficher le sous-menu d'arrêt.<br>En mode Lecture: appuyez brièvement pour afficher le sous-menu de<br>Dans le sous-menu de lecture / d'arrêt : appuyez brièvement pr<br>sous-menu. En mode Lecture: appuyez brièvement pour afficher le sous-menu de lecture.<br>
Dans le sous-menu de lecture / d'arrêt : appuyez brièvement pour valie<br>
sous-menu.<br>
Bouton "SORTIR": Bouton de sortie et de retour (mode Musique) Dans le sous-menu de lecture / d'arrêt : appuyez brièvement pour valider ou entrer dans le prochaine<br>sous-menu.<br> **Bouton "SORTIR": Bouton de sortie et de retour (mode Musique)**<br>
En mode Lecture/Stop : appuyez brièvement po sous-menu.

### �

**Bouton "SORTIR": Bouton de sortie et de retour (mode Musique)<br>
En mode Lecture/Stop : appuyez brièvement pour quitter le menu principal.<br>
Dans le sous-menu du mode Musique, appuyez brièvement pour au menu du<br>
<b>Bouton \mathbf** Dans le sous-menu du mode Musique, appuyez brièvement pour au menu de niveau précédent.

### **�**

Dans le sous-menu du mode Musique, appuyez brièvement pour au menu de niveau précédent.<br> **Bouton M : Suivant/Avance Rapide (mode Musique/Vocal)**<br>
À l'état Stop : appuyez brièvement pour aller à la chanson suivante, appuyez **a Bouton**  $\mathbf{M}$  **: Suivant/Avance Rapide (mode Musique/Vocal)**<br>  $\mathbf{\hat{A}}$  l'état Stop : appuyez brièvement pour aller à la chanson sui<br>
continue vers l'avant.<br>
En mode Lecture : appuyez brièvement pour lire la chanson

À l'état Stop : appuyez brièvement pour aller à la chanson suivante, appuyez longuement pour une recherche<br>continue vers l'avant.<br>En mode Lecture : appuyez brièvement pour lire la chanson suivante, appuyez longuement pour En mode Lecture : appuyez brièvement pour lire la chanson suivante, appuyez longuement pour une avance rapide.

continue vers l'avant.<br>
En mode Lecture : appuye:<br>
rapide.<br>
Dans le sous-menu du monopuyer longuement pour défiler. Dans le sous-menu du mode Lecture/Stop : appuyez brièvement pour vous déplacer dans le sous-menu,<br>yer longuement pour défiler.<br>Bouton KI : Précédent/Retour Rapide (mode Musique/Vocal)

### **�**

appuyer longuement pour défiler.<br>
• Bouton **M : Précédent/R**<br>
• À l'état Stop : appuyez brecherche continue vers l'arrière. ● **Bouton**  $\mathbb{M}$  **: Précédent/Retour Rapide (mode Musique/Vocal)**<br>  $\hat{A}$  l'état Stop : appuyez brièvement pour aller à la dernière ch<br>
recherche continue vers l'arrière.<br>
En mode Lecture : appuyez brièvement pour lire <sup>À</sup> l'état Stop : appuyez brièvement pour aller <sup>à</sup> la dernière chanson jouée, appuyez longuement pour une

recherche continue vers l'arrière.<br>
En mode Lecture : appuy<br>
rembobiner.<br>
Dans le sous-menu du mo En mode Lecture : appuyez brièvement pour lire la chanson précédente, appuyez longuement pour un rembobiner.

Dans le sous-menu du mode Lecture/Stop : appuyez brièvement pour aller au sous-menu suivant, appuyez<br>ement pour quitter.<br>Bouton "VOL+": réglage du volume longuement pour quitter.

# **�e** Bouton "VOL+": réglage du volume<br>
En modes Musique, appuyez brièveme<br> **En modes Musique, appuyez brièveme**

En modes Musique, appuyez brièvement sur le bouton "VOL+" pour augmenter le volume, appuyer longuement

sur le bouton "VOL+" pour augmenter continuellement.<br>
<br>
• bouton "VOL-": réalage du volume

### **�**

<span id="page-5-0"></span>● **bouton "VOL-": réglage du volume**<br>
En modes Musique, appuyez brièveme<br>
le bouton "VOL-" pour diminuer continueller<br>
● Bouton MARCHE/ARRÊT En modes Musique, appuyez brièvement sur le bouton "VOL-" pour diminuer le volume, appuyez longuement sur<br>buton "VOL-" pour diminuer continuellement.<br>Bouton MARCHE/ARRÊT le bouton "VOL-" pour diminuer continuellement.

mo man

# **�**● Bouton MARCHE/ARRÊT<br>Commande la mise sous/ho<br>● Prise d'écouteurs<br>Pour la connexion des écout

Commande la mise sous/hors tension.<br>
Prise d'écouteurs

# �● **Prise d'écouteurs**<br>
Pour la connexion de<br>
● **Fente pour carte** |<br>
Prend en charge la

Pour la connexion des écouteurs.<br>Fente pour carte Micro SD

# **�**● Fente pour carte Micro SD<br>Prend en charge la carte Micro<br>● Port USB

Prend en charge la carte Micro SD.<br>**Port USB** 

### �

Connectez le câble USB et branchez-le à l'ordinateur pour le transfert de données ou pour la charge.<br> **Ceture de la musique**<br>
Opérations de base---lire de la musique

## **4.** Lecture de la musique

### **�**

- 
- **4. Lecture de la musique**<br>● **Opérations de base—lire de la musique**<br>2. Appuyez longuement su de la musique. (L'appare lorsqu'on insère une cart<br>3. Appuyez brièvement sur ● **Opérations de base---lire de la musique**<br>
1. Branchez les écouteurs et insérer une e<br>
2. Appuyez longuement sur le bouton "LE<br>
de la musique. (L'appareil entre autom<br>
longu'on insère une carte Micro SD av 1. Branchez les écouteurs et insérer une carte Micro SD avec des chansons.<br>
2. Appuyez longuement sur le bouton "LECTURE" pour allumer le lecteur et<br>
de la musique. (L'appareil entre automatiquement dans l'interface de lec 2. Appuyez longuement sur le bouton "LECTURE" pour allumer le lecteur et entrer dans l'interface de lecture<br>de la musique. (L'appareil entre automatiquement dans l'interface de lecture de musique et lit la musique<br>lorsqu'o de la musique. (L'appareil entre automatiquement dans l'interface de lecture de musique de lecture<br>de la musique. (L'appareil entre automatiquement dans l'interface de lecture de musique et lit la musique<br>lorsqu'on insère
	- Appuyez brièvement sur le bouton "LECTURE" pour lire/suspendre la musique. Iorsqu'on insere une carte Micro SD avec des chansons dans l'interface principale.)<br>
	3. Appuyez brièvement sur le **bouton "LECTURE" pour lire/suspendre la musique**<br>
	4. Choix de titre<br> **IM**: sélectionne le titre précédent.<br>
		- - $\mathsf{M}$ : sélectionne le titre précédent.
			- $ightharpoonup$ sélectionne le titre suivant.
		- -
	- 5. Contrôle du volume<br>Appuyez sur "VOL+<br>6. Sortir du menu mus<br>Dans l'interface de le 5. Contrôle du volume<br>
	Appuyez sur "VOL+" / "VOL" pour régler le niveau du volume.<br>
	6. Sortir du menu musique<br>
	Dans l'interface de lecture de musique, appuyez sur le bouton "SORTIR" pour rentrer au menu principal.<br> **Affich** b. Sortir du menu musique<br>Dans l'interface de lecture de musique, appuyez sur le bouton "SORTIR" pour rentrer au menu principal.<br>● **Affichage des paroles (Karaoké)**<br>Le lecteur supporte les fichiers de paroles au format ".

### **�**

Le lecteur supporte les fichiers de paroles au format ".LRC" (les utilisateurs peuvent les télécharger sur un site web ● **Affichage des paroles (Karaoké)**<br>
Le lecteur supporte les fichiers de parol<br>
ou éditer les paroles), et les paroles peuvent<br>
Comment utiliser les fichiers de paroles Le lecteur supporte les fichiers de paroles au format "'.LRC " (les utilisateurs peuvent les télécharger sur un site web<br>ou éditer les paroles), et les paroles peuvent être affichées de façon isochrone pendant la lecture d ou éditer les paroles), et les paroles peuvent être affichées de façon isochrone pendant la lecture de la musique.<br>Comment utiliser les fichiers de paroles ?<br>Sauvegardez le fichier paroles avec le même nom que celui du fic

Comment utiliser les fichiers de paroles ?<br>
Sauvegardez le fichier paroles avec le même nom que ce<br> **Exemple :**<br>
Nom du fichier musique : Yesterday once more.mp3<br>
Nom du fichier paroles : Yesterday once more.lrc<br>
Comment s Sauvegardez le fichier paroles avec le même nom que celui du fichier musique correspondant.

**Exemple**<br> **Exemple**<br> **Nom**<br> **Domment** savoir<br> **i** un fichier de<br>
phange on " Exemple :<br>
Nom du fichier musique : Yesterday once more.mp3<br>
Nom du fichier paroles : Yesterday once more.lrc<br>
um fichier avoir si les paroles existent?<br>
un fichier de paroles correspondant au titre est présent, l'id<br>
hang Nom du fichier musique : Yesterday once more.nom<br>Nom du fichier paroles : Yesterday once more.lrc<br>mment savoir si les paroles existent?<br>un fichier de paroles correspondant au titre est présent,<br>hange en "<br> $\begin{bmatrix} \cdot \\ \cdot \end{bmatrix$ Nom du fichier paroles : Yes<br>Comment savoir si les paroles existent?<br>Si un fichier de paroles correspondant<br>change en "<br> $\begin{bmatrix} \cdot \\ \cdot \\ \cdot \end{bmatrix}$ ", appuyez brièveme<br>sur  $\begin{bmatrix} \cdot \\ \cdot \end{bmatrix}$  pour choisir le fichier<br>fichier paro Si un fichier de paroles correspondant au titre est présent, l'icône " <sup>1</sup> en haut à gauche en mode musique se<br>change en " 1, appuyez brièvement sur le bouton "MENU" dans le sous-menu de lecture de musique, appuyez<br>sur KK Si un fichier de paroles correspondant au titre est present, l'icone " $\left| \frac{1}{2} \right|$ " en haut a gauche en mode musique se<br>change en " $\left| \frac{1}{2} \right|$ ", appuyez brièvement sur le bouton "MENU" dans le sous-menu de lecture change en " [N ", appuyez brievement sur le bouton "MENU" dans le sous-menu de lecture de musique, appuyez<br>sur  $M$  /  $M$  pour choisir le fichier paroles, appuyez brièvement sur le bouton "MENU" pour valider le choix du<br>fic sur KA / M pour choisir le tichier paroles, appuyez brievement sur le bouton "MENU" pour valider le choix du<br>fichier paroles et les paroles s'afficheront sur l'interface d'affichage, dans l'interface "MENU" des paroles, ap brièvement sur le bouton "MENU" pour sortir de l'affichage des paroles et retourner à l'interface de lecture de<br>brièvement sur le bouton "MENU" pour sortir de l'affichage des paroles et retourner à l'interface de lecture d musique.

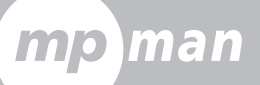

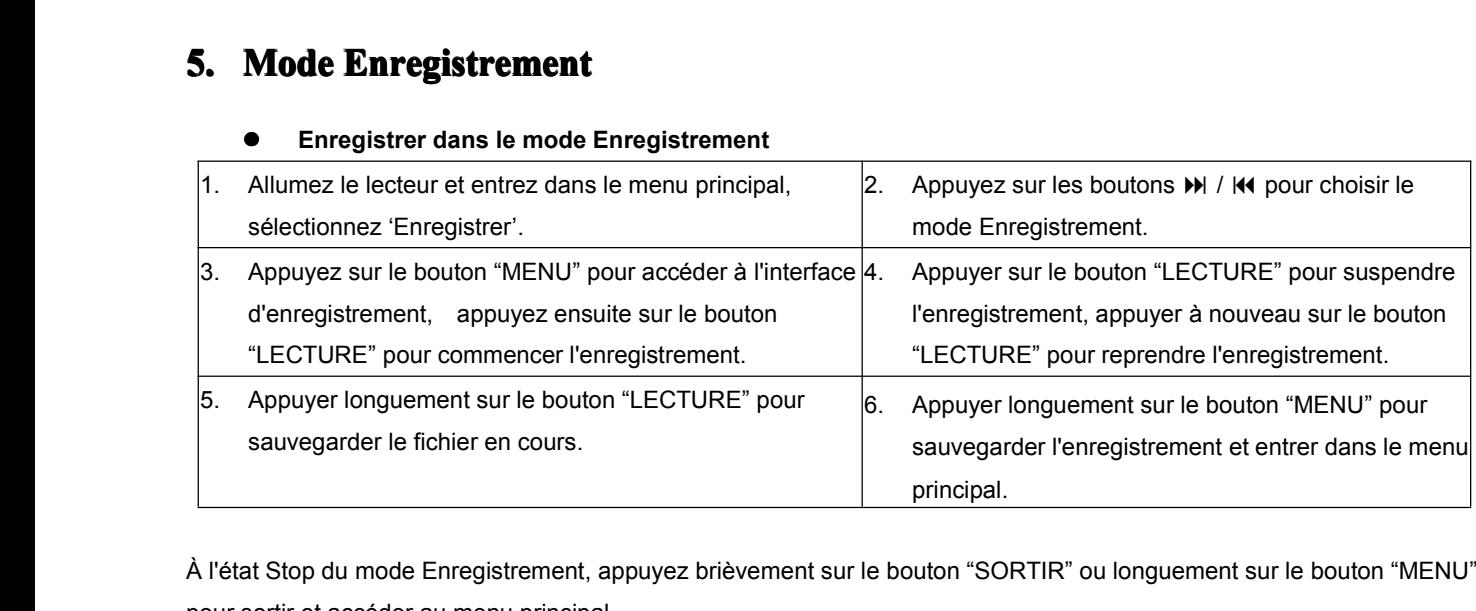

**�**

À l'état Stop du mode Enregistrement, appuyez brièvement sur le bouton "SORTIR" ou longuement sur le bouton "MENU"<br>pour sortir et accéder au menu principal.<br>**Remarque :** Pour l'enregistrement, insérez un carte TF et assure pour sortir et accéder au menu principal.<br> **Remarque :** Pour l'enregistrement, inse<br>
suffisante pour l'enregistrement. Les fic<br>
audio dans le menu Musique, sélectionn **Remarque** : Pour l'enregistrement, insérez un carte TF et assurez-vous que la capacité résiduelle de la carte TF est suffisante pour l'enregistrement. Les fichiers audio sont stockés dans le dossier VOICE (VOIX). Pour lir suffisante pour l'enregistrement. Les fichiers audio sont stockés dans le dossier VOICE (VOIX). Pour lire ces fichiers<br>audio dans le menu Musique, sélectionnez la liste sur la carte pour accéder à la liste de dossiers, sél audio dans le menu Musique, sélectionnez la liste sur la carte pour accéder à la liste de dossiers, sélectionnez le dossier<br>
VOICE et, à l'intérieur, le fichier que vous désirez écouter.<br>
● Choisir le type d'enregistremen VOICE et, <sup>à</sup> l'intérieur, le fichier que vous désirez écouter.

# **�**● **Choisir le type d'enregistrement**<br>1. Dans l'interface Stop du mo<br>2. Appuyez brièvement sur le<br>3. Appuyez brièvement sur le

- 
- 
- 
- 1. Dans l'interface Stop du mode Enregistrement.<br>
2. Appuyez brièvement sur le bouton "MENU" |<br>
3. Appuyez brièvement sur le bouton  $M$  pour che<br>
4. Appuyez brièvement sur le bouton "MENU" 2. Appuyez brièvement sur le bouton "MENU" pour accéder au sous-menu d'enregistrement.<br>
2. Appuyez brièvement sur le bouton (MENU) pour accéder au sous-menu d'enregistrement.<br>
3. Appuyez brièvement sur le bouton (MENU) pou 3. Appuyez brièvement sur le bouton MENU pour choisir le sous-menu "REC type" (Type d'enregistrement)<br>4. Appuyez brièvement sur le bouton "MENU" pour choisir le type d'enregistrement convenable<br>KBPS, 64 KBPS, 128 KBPS, 192 4. Appuyez brièvement sur le bouton M pour choisir le sous-menu REC type (19 d'enregistrement).<br>4. Appuyez brièvement sur le bouton "MENU" pour choisir le type d'enregistrement convenable (32<br>KBPS, 64 KBPS, 128 KBPS, 192
	- KBPS, 64 KBPS, 128 KBPS, 192 KBPS)<br>5. Appuyez sur le bouton "MENU" pour valider.<br>Réglage du volume d'enregistrement<br>1. Dans l'interface Stop du mode Enregistrement.

# **�**● Réglage du volume d'enregistrement<br>
1. Dans l'interface Stop du mode E<br>
2. Appuyez brièvement sur le boute<br>
3. Appuyez brièvement sur le boute

- RBPS, 64 KBPS, 128 KBPS, 192 KBPS)<br>5. Appuyez sur le bouton "MENU" pour valider.<br>**Réglage du volume d'enregistrement**<br>1. Dans l'interface Stop du mode Enregistrement<br>2. Appuyez brièvement sur le bouton "MENU" |
	-
	-
- 1. Dans l'interface Stop du mode Enregistrement.<br>2. Appuyez brièvement sur le bouton "MENU" |<br>3. Appuyez brièvement sur le bouton  $M$  pour che<br>4. Appuyez brièvement sur le bouton "MENU" po 2. Appuyez brièvement sur le bouton "MENU" pour accéder au sous-menu d'enregistrement.<br>
2. Appuyez brièvement sur le bouton (MENU) pour choisir le sous-menu "Gain set" (Réglage du gair<br>
4. Appuyez brièvement sur le bouton 3. Appuyez brièvement sur le bouton  $M$  pour choisir le sous-menu "Gain set" (Réglage du gain).<br>4. Appuyez brièvement sur le bouton "MENU" pour entrer et choisir le niveau de volume convena<br>4. Appuyer sur le bouton "MENU" 4. Appuyez brièvement sur le bouton "MENU" pour entrer et choisir le niveau de volume convenable (de <sup>0</sup>
	-

## **Modification des paramètres**

a 7).<br>
5. Appuyer sur le bouton "MENU" pour valider.<br> **Modification des paramètres**<br>
paramètres du système peuvent être réglés ici et chaque opez dans menu principal appuyez brièvement sur le bouton. **6. Modification des paramètres**<br>
Les paramètres du système peuvent être réglés in<br>
Entrez dans menu principal, appuyez brièvement<br>
brièvement sur le bouton "MENU" pour valider. L'<br>
suit :<br>
Présentation des paramètres Les paramètres du système peuvent être réglés ici et chaque option varie en fonction de la version du micrologiciel.<br>Entrez dans menu principal, appuyez brièvement sur le bouton M pour sélectionner 'system setting' (Réglag Entrez dans menu principal, appuyez brièvement sur le bouton  $\blacksquare$  pour sélectionner 'system setting' (Réglages), appuyez<br>brièvement sur le bouton "MENU" pour valider. L'interface de sous-menu System Setting (Réglages) se Entrez dans menu principal, appuyez brièvement sur le bouton ▶▶ pour selectionner 'system setting (Réglages), appuyez<br>brièvement sur le bouton "MENU" pour valider. L'interface de sous-menu System Setting (Réglages) se pré briev<br>suit :

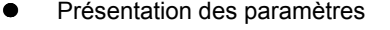

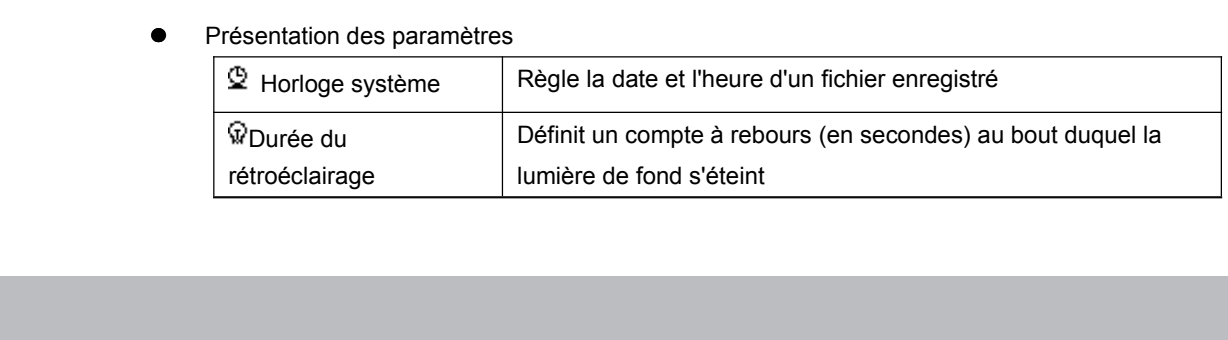

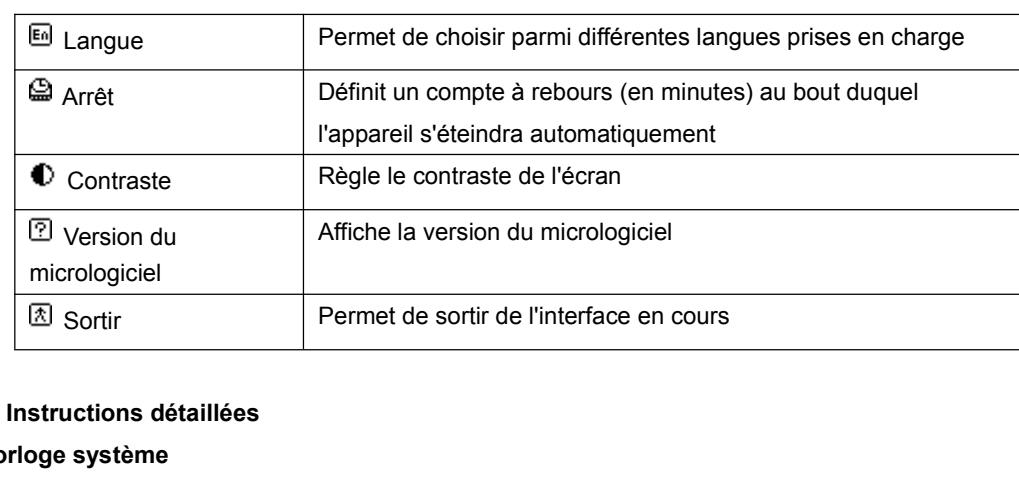

man

# **�**● Instructions détaillées<br> **○ Horloge système**<br>
1. Entrez dans l'intert<br>
2. Appuyez brièveme<br>
3. Appuyez brièveme

- 
- 2. Appuyez brièvement sur le bouton "MENU" pour entrer dans 'system time' (Horloge système).<br>3. Appuyez brièvement sur le bouton "MENU" pour régler l'heure et la date (clignotement).<br>4. Appuyez brièvement sur  $M / M$  pour dé
	- 3. Appuyez brièvement sur le bouton "MENU" pour régler l'heure et la date (clignotement).<br>4. Appuyez brièvement sur  $M / M$  pour définir une valeur.<br>5. Appuyez brièvement sur le bouton "MENU" pour valider et sortir.<br>**0 Durée**
- 1. Entrez dans l'interface de réglage des paramètres.<br>
2. Appuyez brièvement sur le bouton "MENU" pour e<br>
3. Appuyez brièvement sur le bouton "MENU" pour ré<br>
4. Appuyez brièvement sur M / K4 pour définir une v 4. Appuyez brièvement sur M / KI pour définir une valeur.
- 5. Appuyez brièvement sur le bouton "MENU" pour valider et sortir.<br> **5. Appuyez brièvement sur le bouton "MENU" pour valider et sortir.**<br> **5. Appuyez brièvement sur le bouton PM** et sélectionner le menu 'Backlight time'<br>
2

# **Oburée du rétroéclairage<br>
1. Appuyez sur le bou<br>
2. Appuyez brièvemer<br>
3. Appuyez brièvemer**

- 1. Appuyez sur le bouton  $M$  et sélectionner le menu 'Backlight time' (Durée du rétroéclairage).<br>2. Appuyez brièvement sur le bouton "MENU" pour régler la durée de rétroéclairage.<br>3. Appuyez brièvement sur le bouton  $M / M$ 
	- 2. Appuyez brièvement sur le bouton "MENU" pour régler la durée de rétroéclairage.<br>3. Appuyez brièvement sur le bouton  $\blacktriangleright$  /  $\blacktriangleright$  pour régler la durée.<br>4. Appuyez sur le bouton "MENU" pour valider et sortir.<br>0 Langu
		- 3. Appuyez brièvement sur le bouton  $\mathbf{M}$  /  $\mathbf{M}$  pour régler la durée.
		- 4. Appuyez sur le bouton "MENU" pour valider et sortir.

# ○ **Langue**<br>1. D<br>(L<br>2. A

- 1. Dans l'interface de réglage des paramètres, appuyez sur le bouton  $\blacktriangleright$  /  $\blacktriangleleft$  pour sélectionner 'Languages' (Langues).<br>2. Appuyer brièvement sur Le bouton "MENU" pour entrer.<br>3. Appuyer sur le bouton  $\blacktriangleright$ / $\blacktriangleleft$ (Langues).
- 2. Appuyer brièvement sur Le bouton "MENU" pour entrer.<br>3. Appuyer sur le bouton  $\blacktriangleright$ /44 pour sélectionner la langue<br>4. Appuyer brièvement sur le bouton "MENU" pour valider<br>9 Arrêt
	-
	-

o Arrêt<br>3. Veuillez prendre référence sur le réglage de la durée de rétroéclairage ('Backlight time'). 4. Appuyer brièvement sur le bouton "MENU" pour valider et sortir.<br> **O Arrêt**<br>
Veuillez prendre référence sur le réglage de la durée de rétroéclai

# ○ Arrêt<br>▽<br>○ Extin

Veuillez prendre référence sur le réglage de la durée de rétroéclairage ('Backlight time').<br> **Extinction automatique**<br>
Vous pouvez programmer une durée (unité : secondes) au bout de laquelle, en mode S **○ Extinction automatique**<br>
Vous pouvez program<br>
n'est appuyée le lecte<br>
désactiver cette fonc Vous pouvez programmer une durée (unité : secondes) au bout de laquelle, en mode Stop, si aucune touche<br>n'est appuyée le lecteur s'éteint pour économiser de l'énergie ; régler ou laisser cette durée sur 0 revient à<br>désacti n'est appuyée le lecteur s'éteint pour économiser de l'énergie ; régler ou laisser cette durée sur 0 revient à<br>désactiver cette fonctionnalité.<br>O **Durée de veille**<br>Cette fonctionnalité permet de définir une durée (unité :

désactiver cette fonctionnalité.<br>
Durée de veille<br>
Cette fonctionnalité permet c<br>
automatiquement si aucune t ○ **Durée de veille**<br>
Cette foncti<br>
automatique<br>
mode Stop) Cette fonctionnalité permet de définir une durée (unité : minutes) au bout de laquelle l'appareil s'éteint<br>automatiquement si aucune touche n'est appuyée, indépendamment de l'état du lecteur (mode Lecture ou<br>mode Stop), et

automatiquement si aucune touche n'est appuyée, indépendamment de l'état du lecteur (mode Lecture ou mode Stop), et ceci même si la liste de lecture en cours n'est pas achevée.<br> **Remarque :** Les paramètres du mode Veille n mode Stop), et ceci même si la liste de lecture en cours n'est pas achevée.<br> **Remarque :** Les paramètres du mode Veille ne prennent effet qu'une seule fondéfinie est effacée après la première extinction automatique et néce **Remarque :** Les paramètres du mode Veille ne prennent effet qu'une seule fois après avoir été réglés. La durée<br>définie est effacée après la première extinction automatique et nécessite donc d'être réglée à nouveau pour un définie est effacée après la première extinction automatique et nécessite donc d'être réglée <sup>à</sup> nouveau pour une autre période de veille.

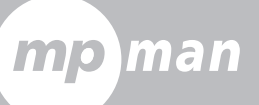

o Contraste<br>Veuillez prendre référence sur le réglage de la durée de rétroéclairage ('Backlight time').<br>O Version du micrologiciel<br>Vérifiez la version du micrologiciel de ce lecteur.

# <span id="page-8-0"></span>○ **Contraste**<br>
∨euillez<br>
○ **Version du**

**o Version du micrologiciel**<br>
Vérifiez la version du micrologiciel de ce lecteur.<br> **Astuces :** Appuyez brièvement sur la touche "MENU" pour régler les options, appuyez brièvement sur le Vérifiez la version du micrologiciel de ce lecteur.<br> **Astuces :** Appuyez brièvement sur la touche "Nuton "Exit" pour sortir rapidement du menu. La touche  $\bullet$ **Astuces :** Appuyez brièvement sur la touche "MENU" pour régler les options, appuyez brièvement sur le<br>bouton "Exit" pour sortir rapidement du menu. La touche Quick "Exit" (Sortie rapide) est valide pour quitter toutes les bouton "Exit" pour sortir rapidement du menu. La touche Quick "Exit" (Sortie rapide) est valide pour quitter toutes les<br>fonctions de menu.<br>**7. Autres paramètres** 

# fonctions de menu.<br>**7.** Autres paramètres

### **○Mode Répétition**

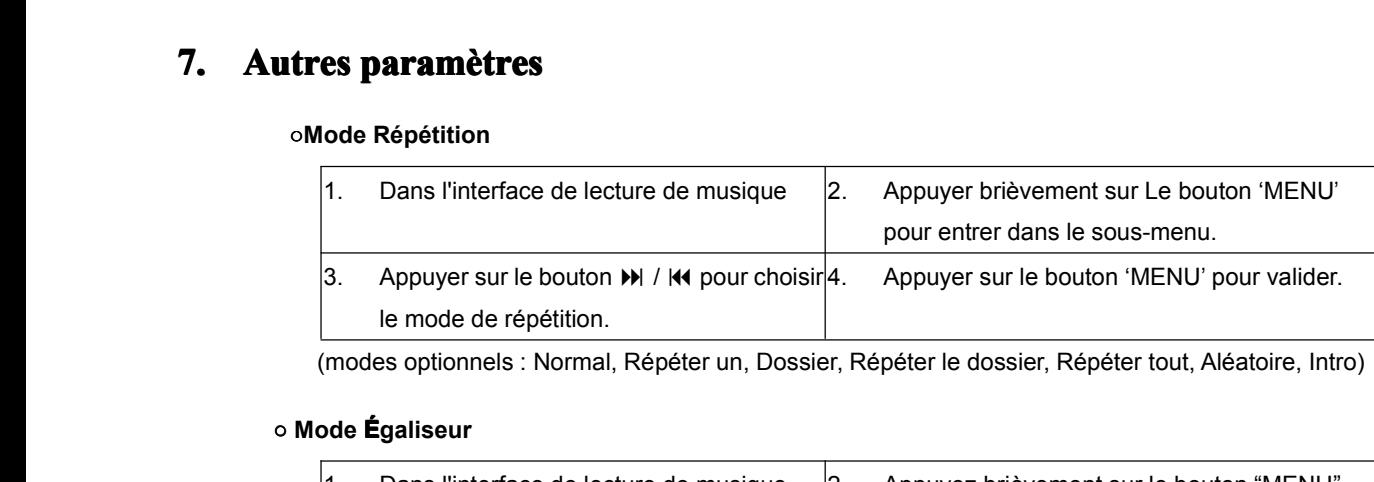

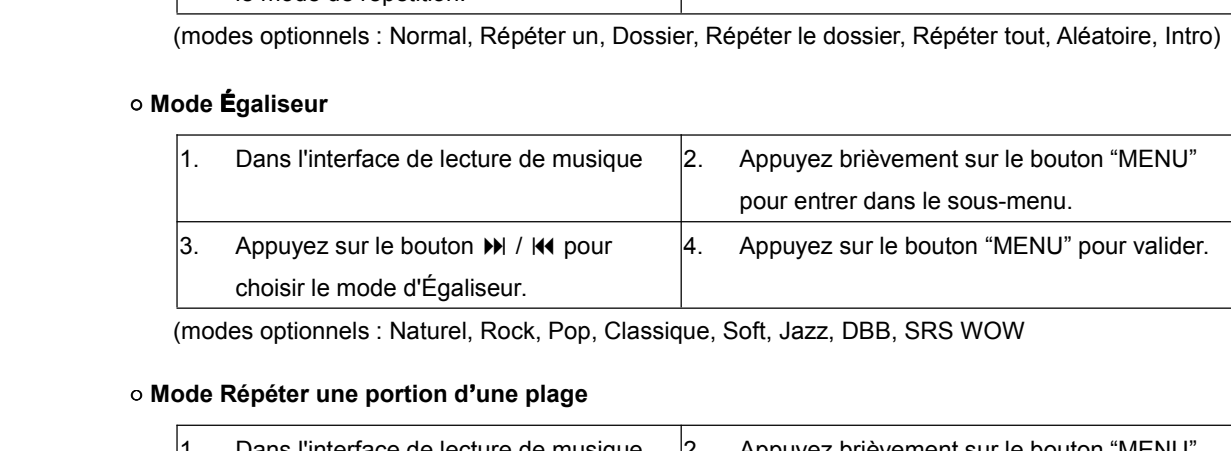

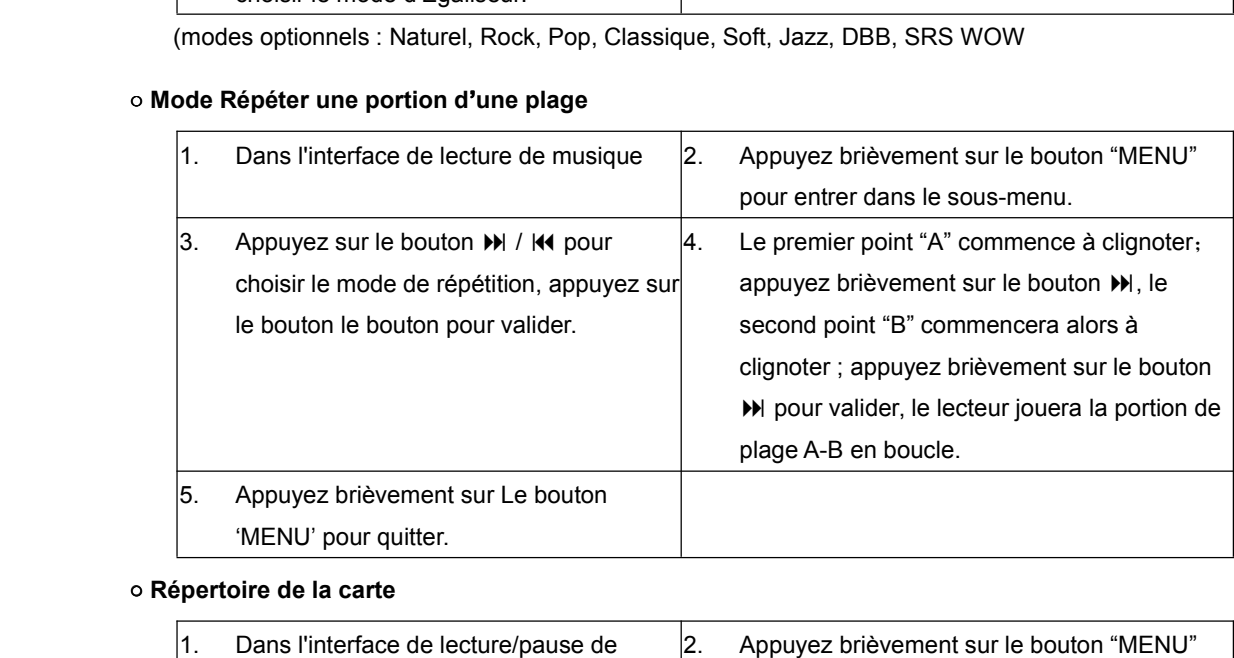

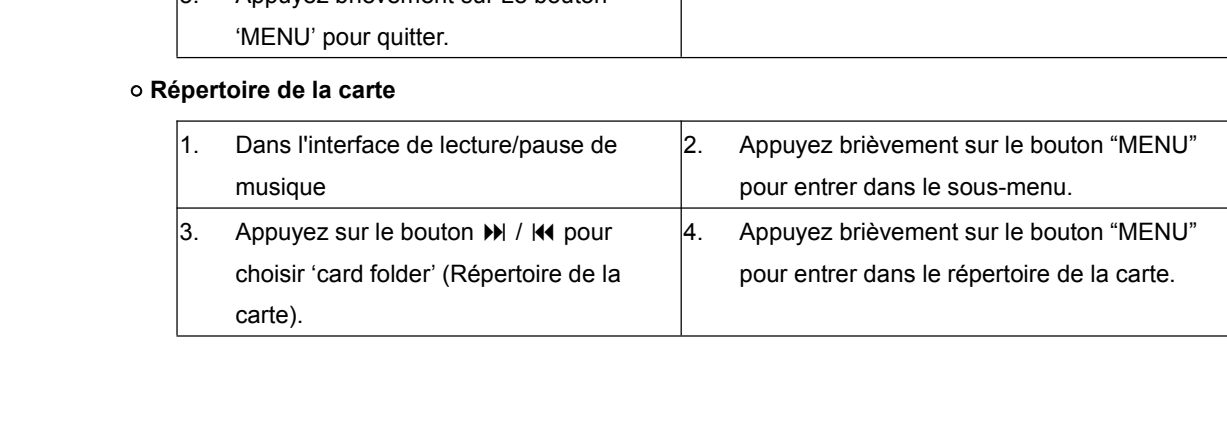

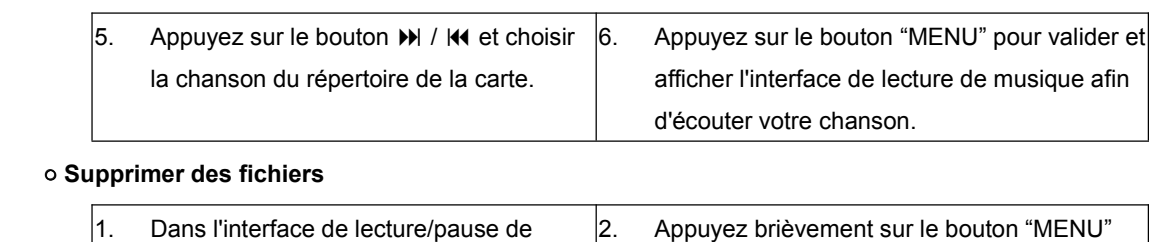

man

<span id="page-9-0"></span>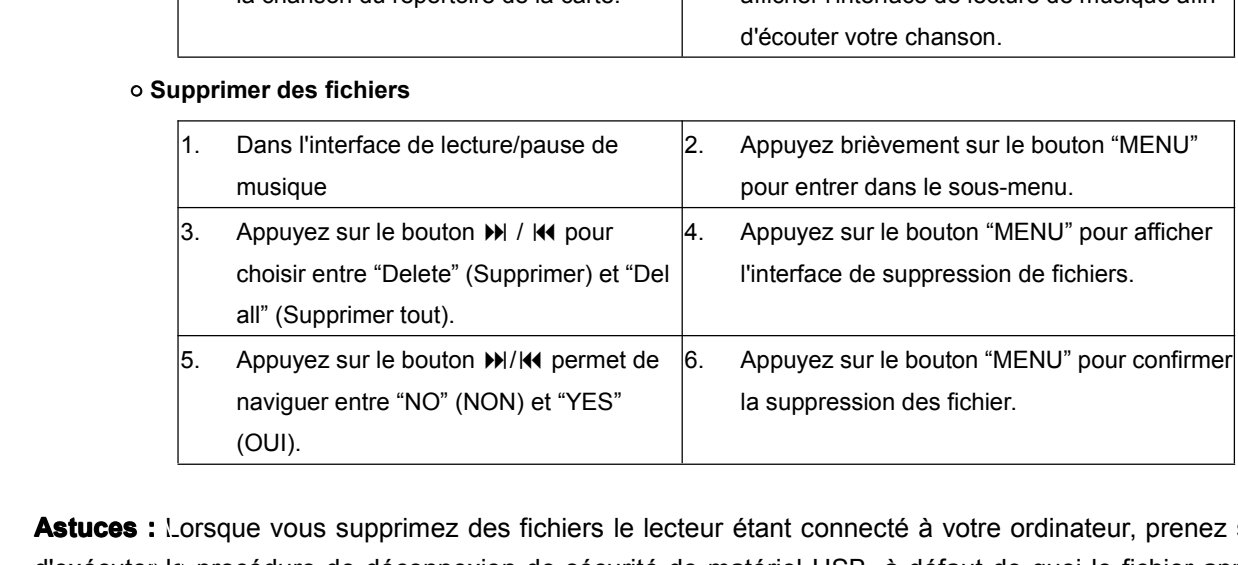

**Astuces :** Lorsque vous supprimez des fichiers le lecteur étant connecté à votre ordinateur, prenez soin de<br>d'exécuter la procédure de déconnexion de sécurité de matériel USB, à défaut de quoi le fichier apparaîtra<br>comme d'exécuter la procédure de déconnexion de sécurité de matériel USB, à défaut de quoi le fichier apparaîtra<br>comme n'ayant pas été supprimé.<br>1. Carte Micro SD comme n'ayant pas été supprimé.<br> **1. Carte Micro SD**<br>
1. Insérez la carte Micro SD dans la fente prévue à cet effet sur l'appa<br>
2. Connectez à l'ordinateur lorsque le lecteur peut utiliser cette unité.

# **1. Carte Micro SD**<br> **1. Insérez la carte M**<br> **2. Connectez à l'ord<br>
<b>2. Disque USB**<br>
Systèmes d'exploitation

- 1. Insérez la carte Micro SD dans la fente prévue à cet effet sur l'appareil.<br>
2. Connectez à l'ordinateur lorsque le lecteur peut utiliser cette unité.<br>
2. Disque USB
	-

2. Connectez à l'ordinateur lorsque le lecteur peut utiliser cette unité.<br>2. Disque USB<br>Systèmes d'exploitation pris en charge : Windows 98 (nécessite l'installation prisents (pas besoin d'installer de pilote). **2. Disque USB**<br>**Systèmes d'expl**<br>récents (pas besc<br>1. Connectez le<br>2. Si la connexion **Systèmes d'exploitation pris en charge :** Windows 98 (nécessite l'installation de pilotes), Windows 2000 et plus récents (pas besoin d'installer de pilote).<br>1. Connectez le lecteur à l'ordinateur via le port USB<br>2. Si la

- 
- 

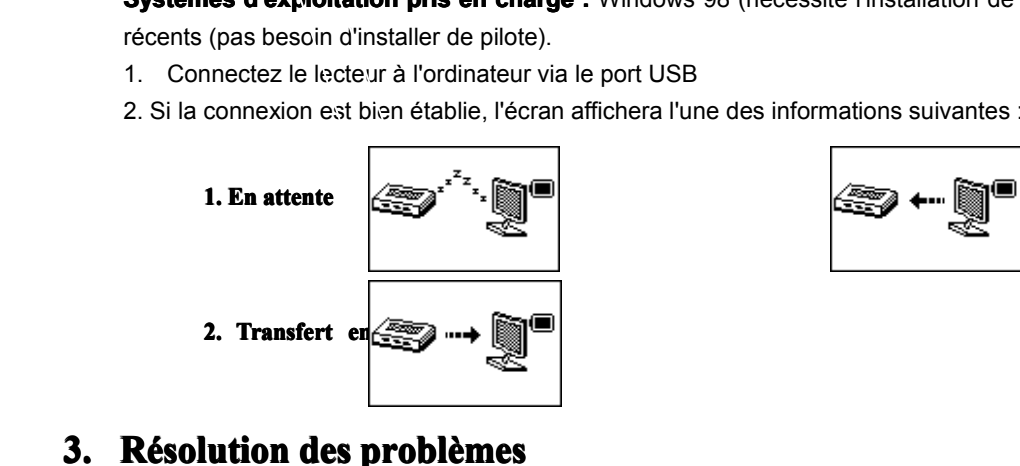

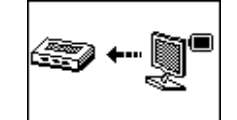

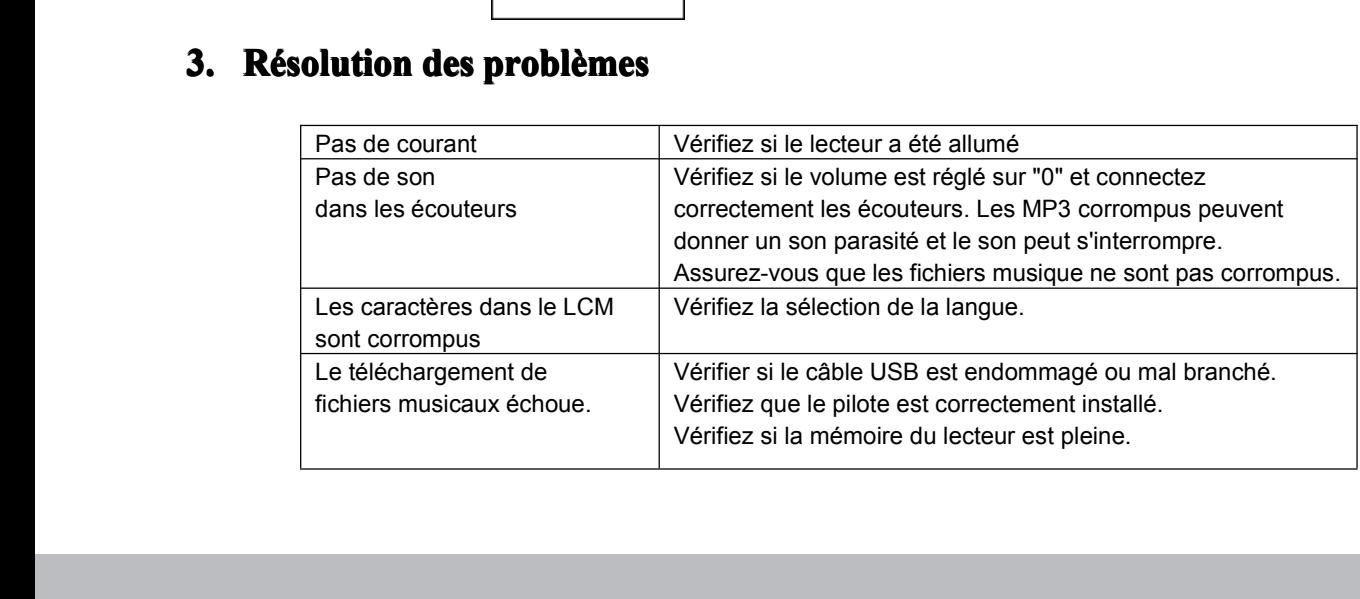

### **�**

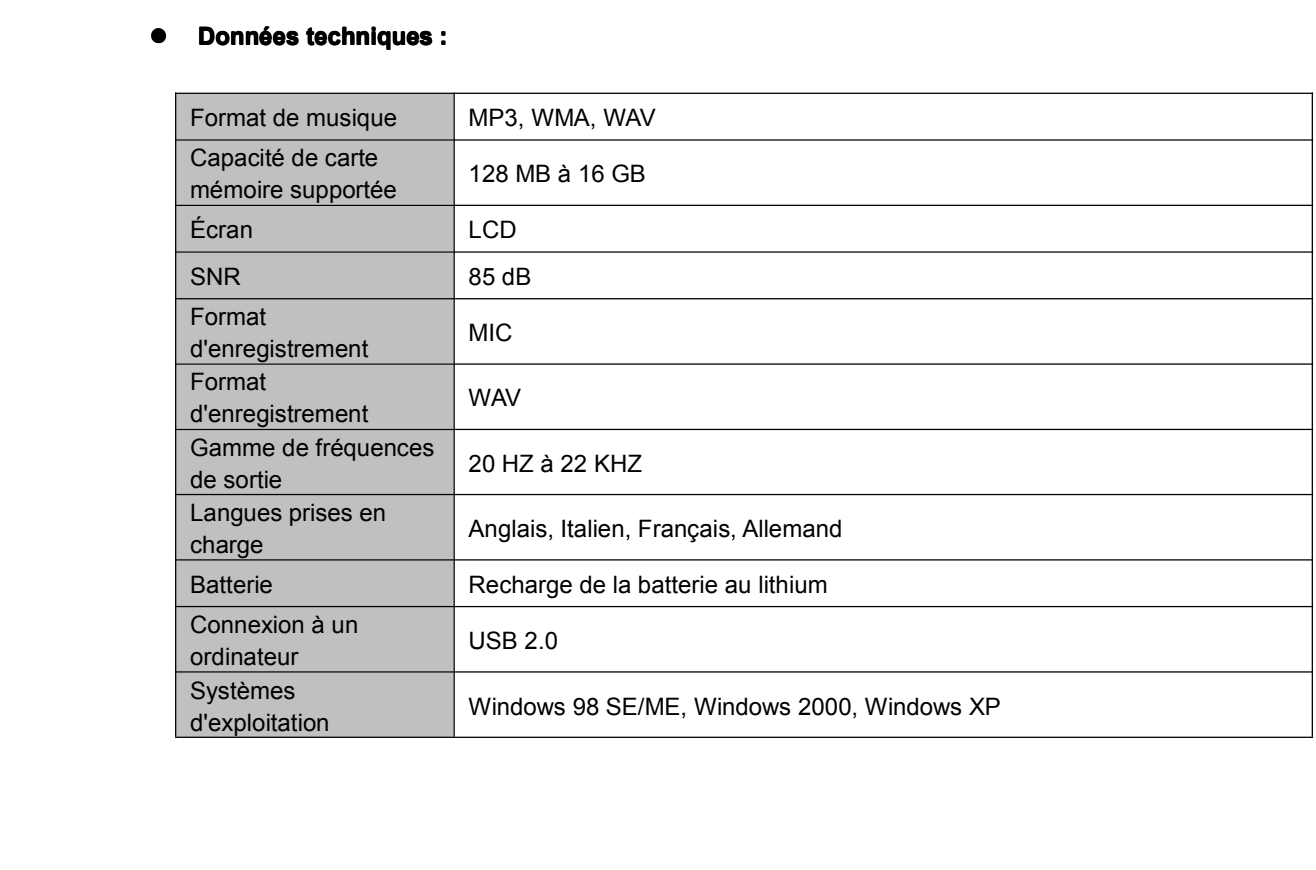

mp man

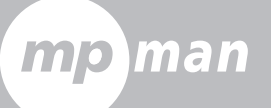

# Conversion

En ce qui concerne la synchronization et la conversion de musique, veuillez utiliser le logiciel MPMANAGER fourni sur le CD-ROM.

Ce logiciel peut également étre utilisé pour la MISE AJOUR de votre lecteur.

Le manuel MPMANAGER EST INCLUS SUR VOTRE CD-ROM.

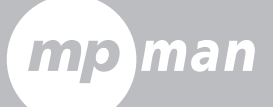

## Pour plus amples informations, veuillez consulter notre site Web

www.mpmaneurope.com

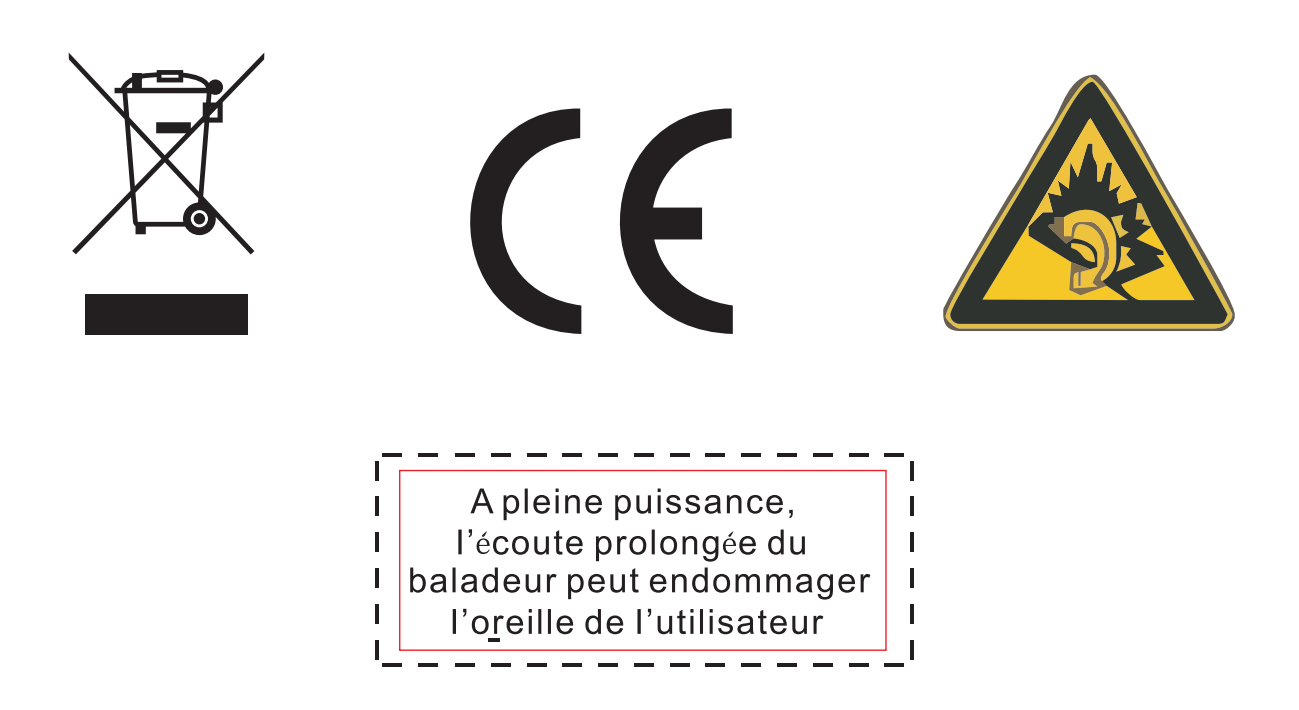